# 商材代金回収方法

## 誰でも簡単にできるセルフバック

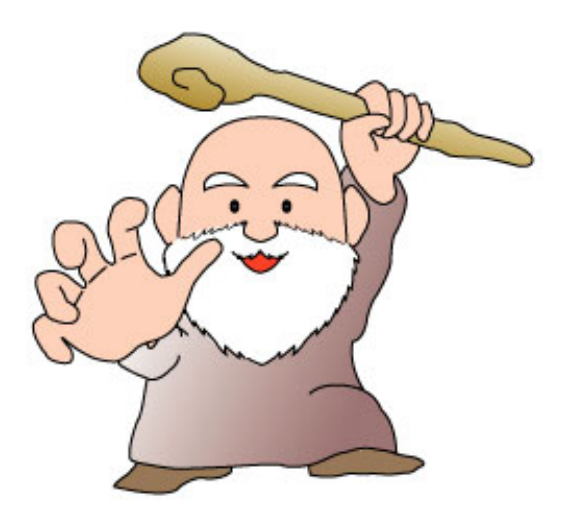

ゴッドハンドツール特典

作成者: 板谷佳朗

# 商材代金回収方法

この度はゴッドハンドツールのご購入頂きありがとうございました。 以下は念のため記させて頂きました。ご一読のほどよろしくお願い致します。

#### 【推奨環境】

このレポート上に書かれている URL はクリックできます。

できない場合は最新の AdobeReader をダウンロードして下さい。(無料)

http://www.adobe.co.jp/products/acrobat/readstep2.html

【著作権について】

このレポートは著作権法で保護されている著作物です。

下記の点にご注意戴きご利用下さい。

このレポートの著作権は著作者に属します。

このレポートの開封をもって下記の事項に同意したものとみなします。

著作権者の許可なく、このレポートの全部又は一部をいかなる手段においても複製、 転載、流用、転売等することを禁じます。

このレポートは秘匿性が高いものであるため、著作権者の許可なく、この商材の全 部又は一部をいかなる手段においても複製、転載、流用、転売等することを禁じま す。

著作権等違反の行為を行った時、その他不法行為に該当する行為を行った時は、関 係法規に基づき損害賠償請求を行う等、民事・刑事を問わず法的手段による解決を 行う場合があります。

このレポートに書かれた情報は、作成時点での著者の見解等です。著者は事前許可 を得ずに誤りの訂正、情報の最新化、見解の変更等を行う権利を有します。

このレポートの作成には万全を期しておりますが、万一誤り、不正確な情報等があ りましても、著者は、一切の責任を負わないことをご了承願います。

このレポートを利用することにより生じたいかなる結果につきましても、著者は、 一切の責任を負わないことをご了承願います。

## 目次

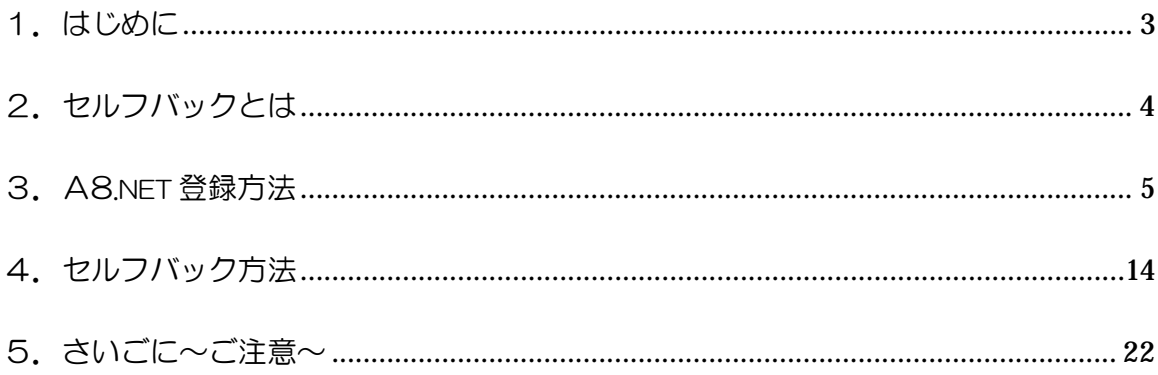

1.はじめに

この度はアクセスアップツール『ゴッドハンド』を ご購入頂きありがとうございます。

このツールを使用すれば、今後アクセスアップに困る事は「一切」なくなり、 今までよりもネットビジネスを効率的に行えます。

まずは、このツールをフル活用し「稼ぐ仕組み」を体験してみて下さい。 でもその前に・・・

## 先にツール代金を回収しよう!

という目的でレポートをつくりました。

この方法でツール代金を回収できれば、あとはリターンのみです。 では早速内容に入ります。

#### 2.セルフバックとは

セルフバックというシステムをご存知でしょうか? これはASP※1のA8.netが行っているサービスです。 一般的には、自己アフィリエイトと呼ばれています。

セルフバックとは、自分(セルフ)で商品購入やサービスの申込を行うことで、 報酬を獲得(バック)することが出来るサービスです。

以前はブログが必要だったのですが、最近ではその必要もなく 誰でも簡単に収入を得ることができます。

この方法だけで何十万も稼ぐことはできませんが、

ツールの商材代金くらいはすぐに回収できますので、是非お試し下さい。

※1 ASP=Application Service Provider (アプリケーション・サービス・プロバイダー)

アプリケーション・サービス・プロバイダーとは、インターネットやウェブブラウザーを介して 使用できるようにするサービス、もしくはそうしたサービスを提供する事業者のこと。ネットビ ジネスで代表的なASPは、インフォトップ・インフォカートなどがあります。

#### 3.A8.net 登録方法

ではさっそく A8.net に登録してみましょう。 下記アドレスにアクセスして下さい。 そして「新規会員登録」をクリックして下さい。

#### A8.net

#### http://www.a8.net/

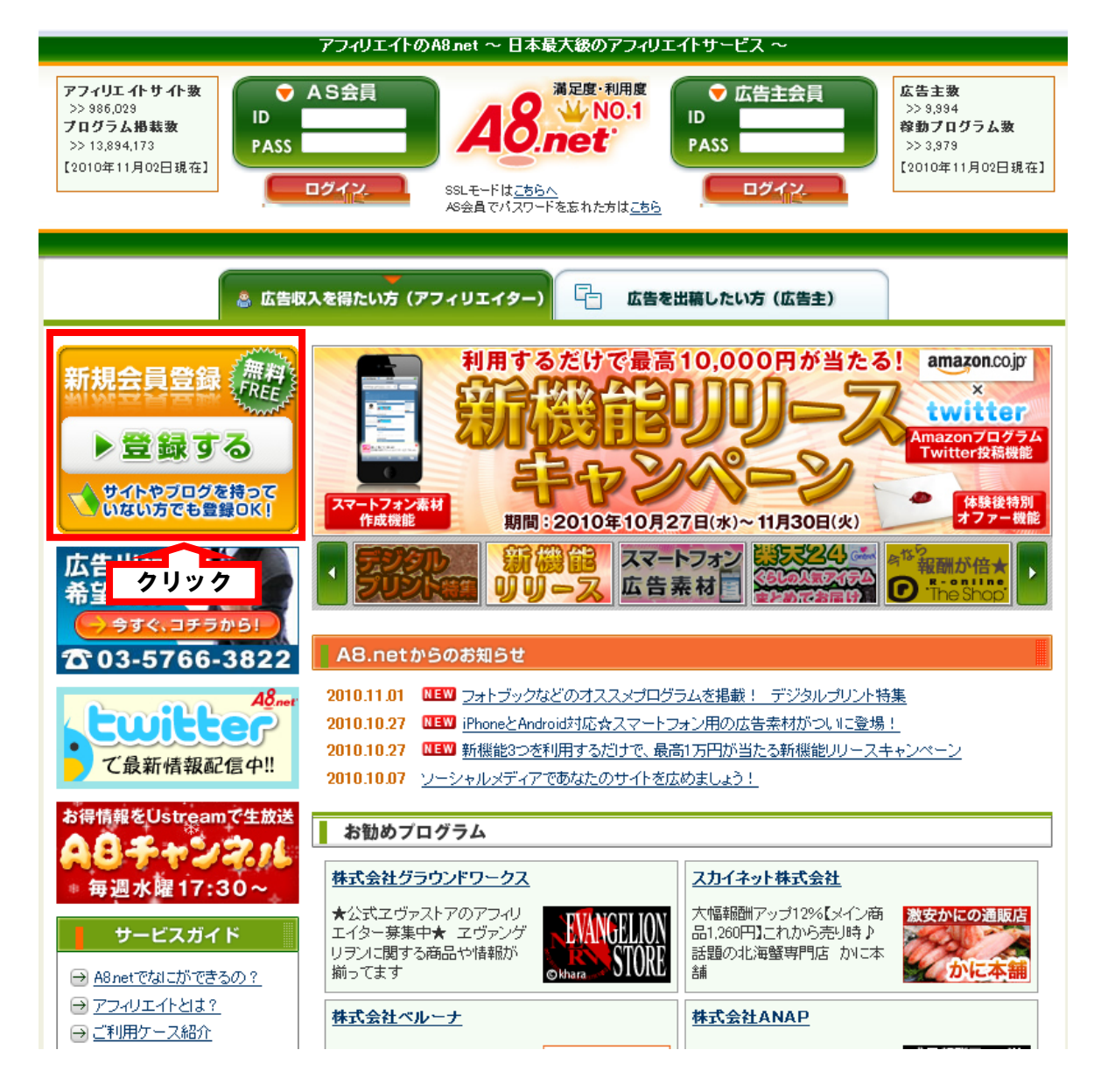

### 続けて上記の「会員登録」をクリックして下さい。

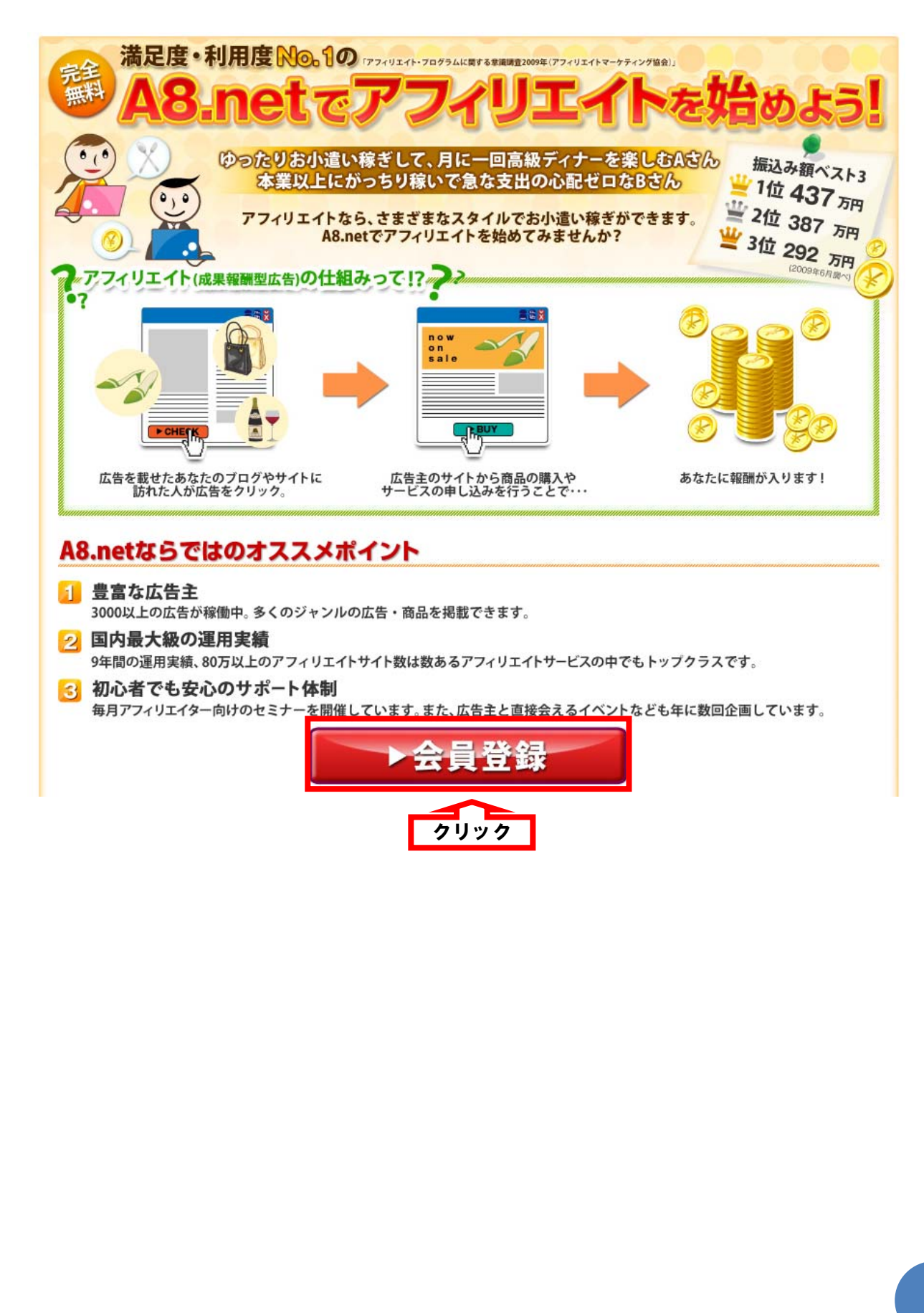

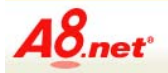

利用規約 ブライバシーについて ヘルプ(FAQ) お問い合わせ アムS会員スタートアップマニュアル

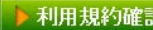

#### 下記、【エーハチネット AS会員利用規約】、【ファンブログ利用規約】及び 「個人情報の取り扱いについて」を必ずご確認頂き、同意の上お申し込みください。

ご参加前に、参加資格と禁止行為に関して、下記規約並びに以下のページを十分にご確認ください。 AS会員としてのルール ~禁止事項について~

【エーハチネット AS会員利用規約】

ーハチネット AS会員利用規約(以下「本規約」という。)は、株式会社ファンコミュニケーションズ (以下「当社」という。)と、当社の提供するエーハチネット 。 サービスに関して本文にて定義するAS会員との間の関係を規律するものである。 第1条 定義 本規約における用語の定義は、文脈上特段の意味を有するものと解釈されない限り、以下のとおりである。<br>(1) エーハチネット 当社の提供するアフィリエイトプログラム代行サービスのことをいい、広告主会員主催の個々のアフィリエイトプログラムをサポートするサービス。 ヨ中の病院や8マンイルエキワロンラムトロケーヒスのことない、「広告主芸員主催の個マのアンイルエキフロンラムをケホートするケーヒス。<br>(2) アフィリエイトプログラム<br>コンテンツを提供するWEBサイトが、ネットワークに参加し、そのWEBサイトを訪れるビジターを、ネットワークに参加する広告主会員の運営・管理するサイトへ<br>「訪れるように誘導し、ビジターに売上、リード、クリックなどを実現させることとし、紹介された広告主会員の運営・管理するサイ 、。。<br>ロンテンツを提供するWEBサイトが、ネットワークに参加し、そのWEBサイトに広告主会員が希望する内容及び条件にて作成した記事又は広告を掲載すること<br>により、広告主会員が当社に、当社がAS会員に成果報酬を支払う仕組み。 (4) 提携課金型プログラム 【ファンブログ利用規約】

ファンブログ利用規約(以下「本規約」といいます)は、株式会社ファンコミュニケーションズ(以下「弊社」という)と、弊社が提供するWEBログ作成サービス<br>「ファンブログ(http://fanblogs.jp/)」(以下「本サービス」といいます)を利用する個人又は法人(以下「会員」といいます)との間の関係を定めるものとしま<br>す。なお、本規約に定めのない事項については、エーハチネットAS会員利用規約に従うものとします。 目 筆1名(木サービスの内容)

- 第 1 果、ペッーこスのPith<br>|弊社は会員に対して、以下に定めるサービスを提供します。<br>|1. ブロフィール・ブログの記事投稿・経歴などの登録及び公開、アクセス解析やコメント管理などのサービス提供 2. 弊社が受託した広告情報の告知

#### 第2条(会員登録)

第2条(芸員宣称)<br>1. 本サービス利用希望者は、本規約に定める全ての事項に同意の上、弊社所定のページから会員登録を行うものとします。<br>2. 弊社は、本サービス利用希望者からの会員登録を受付け、会員は本サービスを利用して自己のWEBログを開設することができるものとします。ただし、会<br>員によるWEBログ開設後、弊社の判断により会員が以下のいずれかに該当することがわかった場合、会員登録の抹消を行うことができるものとします。な<br>お、会員登録を (1) 会員登録者が実在しない場合。

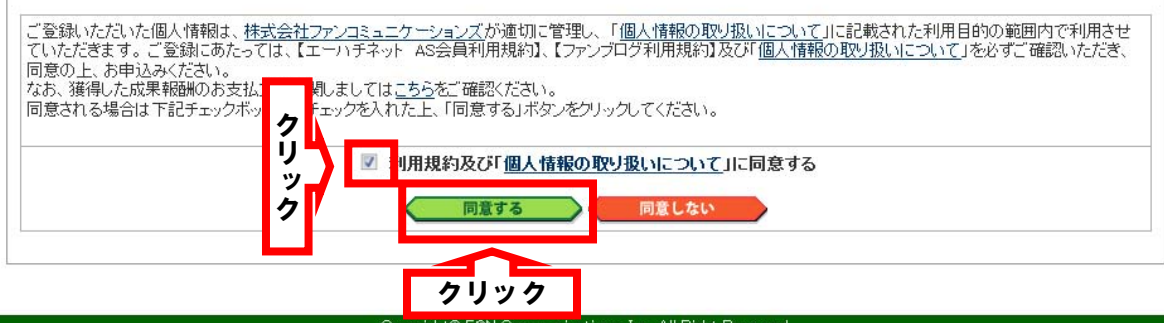

次のページで A8.Net の利用規約に一通り目を通したあと、

『利用規約及び「個人情報の取り扱いについて」に同意する』の

チェックボックスをクリックして、『同意する』をクリックして下さい。

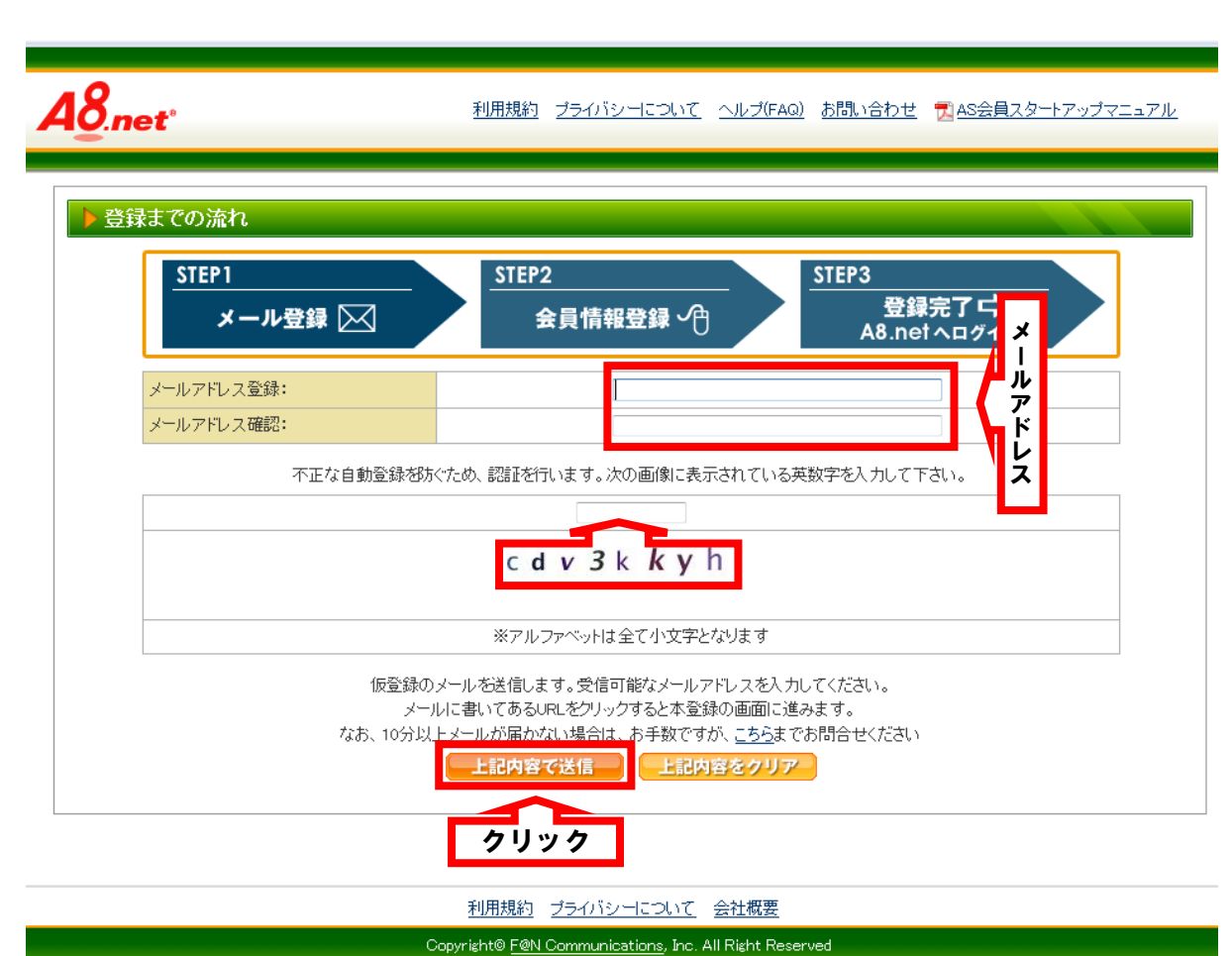

次のページでまずメールアドレスを記入して下さい。

このメールアドレスはフリーメール※2でもかまいません。

そしてその下に表示してある小文字のアルファベットと数字を

空白の欄に記入して下さい。

そしてその下の『上記内容で送信』をクリックして下さい。

すると登録したメールアドレスにメールが届きます。

※2 フリーメール

フリーメールとは、ホームページ上で無料で使えるメールです。

迷惑メール対策などにも有効です。取得方法は、サポートサイトにある

「実践マニュアル」に載せています。まだお持ちでない方は、是非取得して下さい。

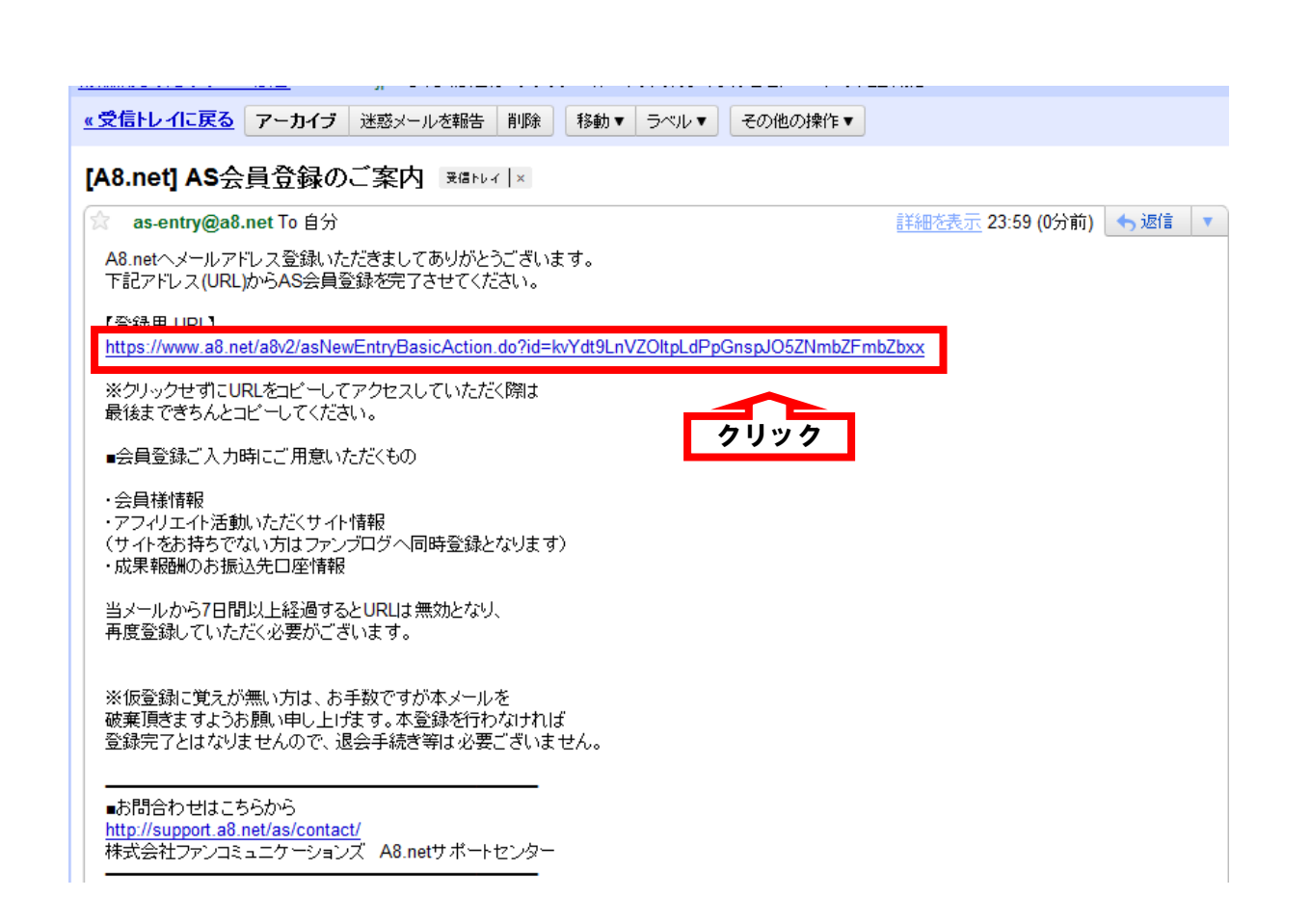

届いたメールアドレスにあるリンクをクリックして下さい。

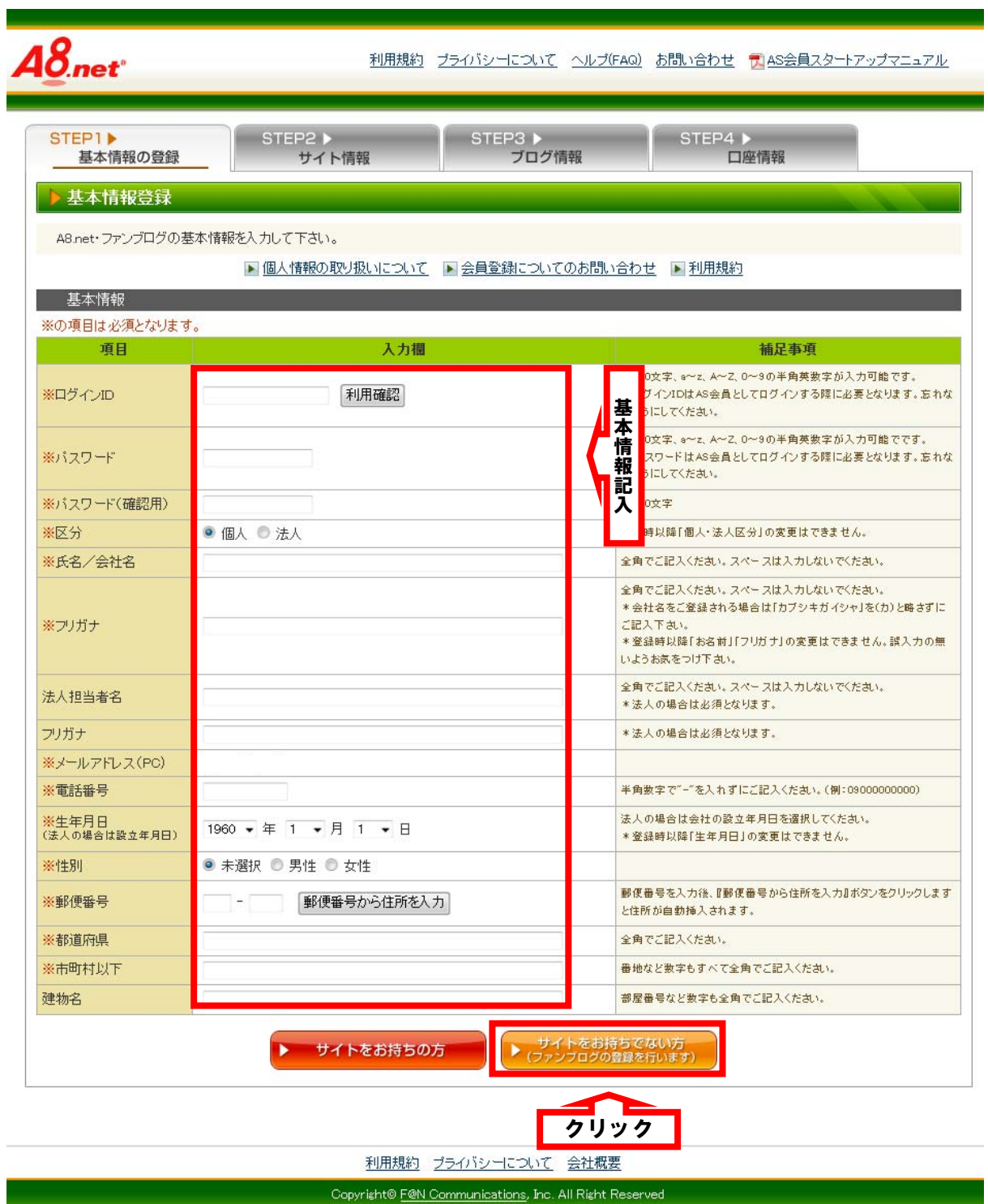

次に基本情報を登録下さい。

ログインIDとパスワードは必ず控えておいて下さい。

そして「サイトをお持ちでない方」をクリック。

※すでにブログをお持ちの方は、「サイトをお持ちの方」を選んでも大丈夫です。

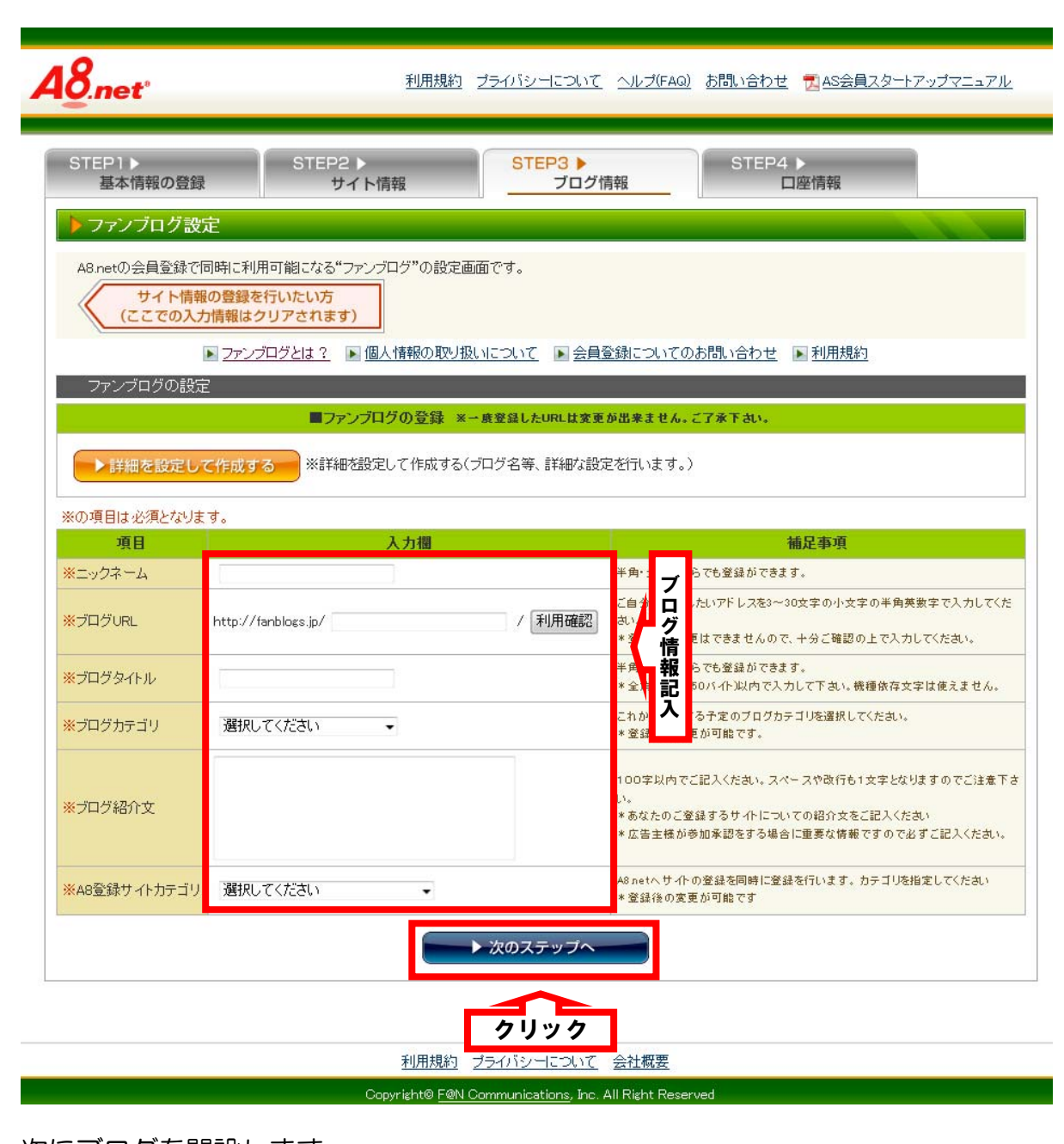

次にブログを開設します。

ここでのブログは、仮のブログですのであまり深く考えず登録して下さい。

下記の記入例をご参考にして下さい。

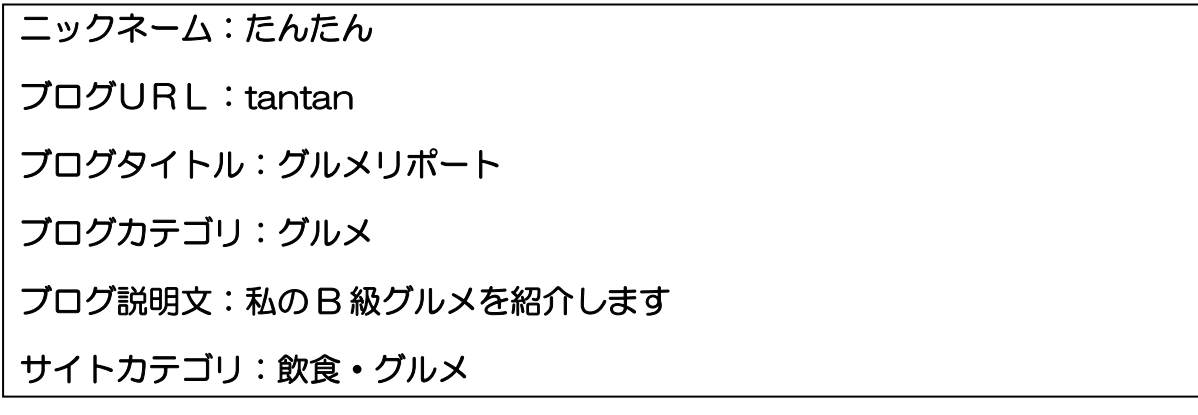

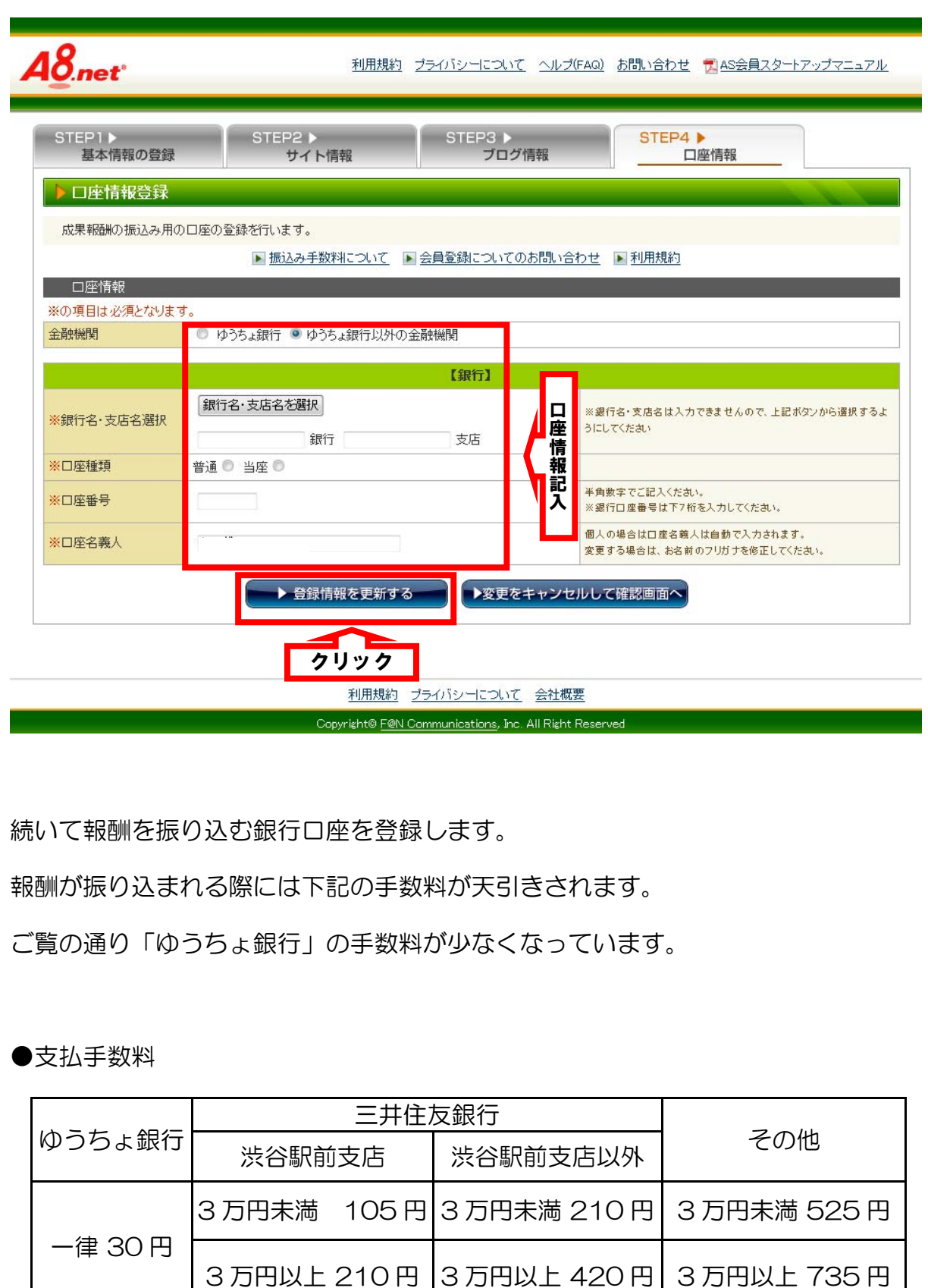

続いて報酬を振り込む銀行口座を登録します。

報酬が振り込まれる際には下記の手数料が天引きされます。

ご覧の通り「ゆうちょ銀行」の手数料が少なくなっています。

●支払手数料

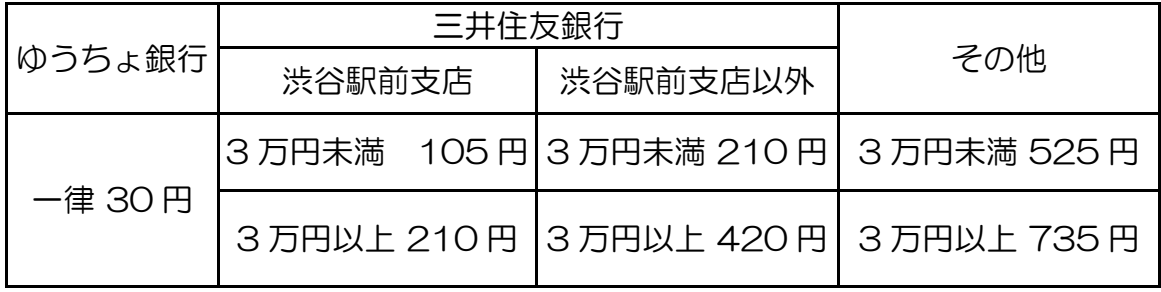

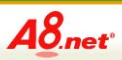

利用規約 プライバシーについて ヘルプ(FAQ) お問い合わせ プ」AS会員スタートアップマニュアル

現在、ファンブログメンテナンス中の為、ブログ登録が行えません。 サイトをお持ちでない方は、時間を空けて、再度登録を行ってください。 ※サイトをお持ちの方は、A8のみ会員登録が可能です。

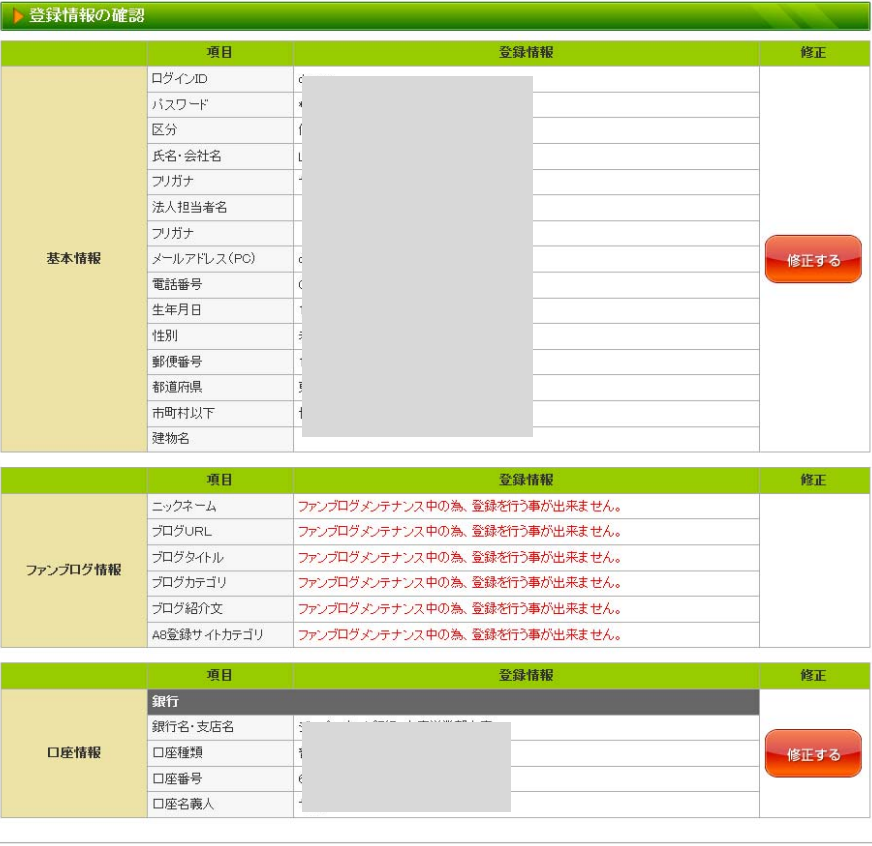

上記の内容で【A8.net】/【ファンブログ】の登録を行います

利用規約 プライバシーについて 会社概要 Copyright® F@N Communications, Inc. All Right Reserved

最後に内容を確認し、登録を行って下さい。

登録作業は以上になります。

お疲れさまでした。

### 4.セルフバック方法

では早速セルフバックを行いましょう。 まずはログインを行います。 AS 会員のところにIDとPASS (パスワード) を入れて ログインをクリックして下さい。

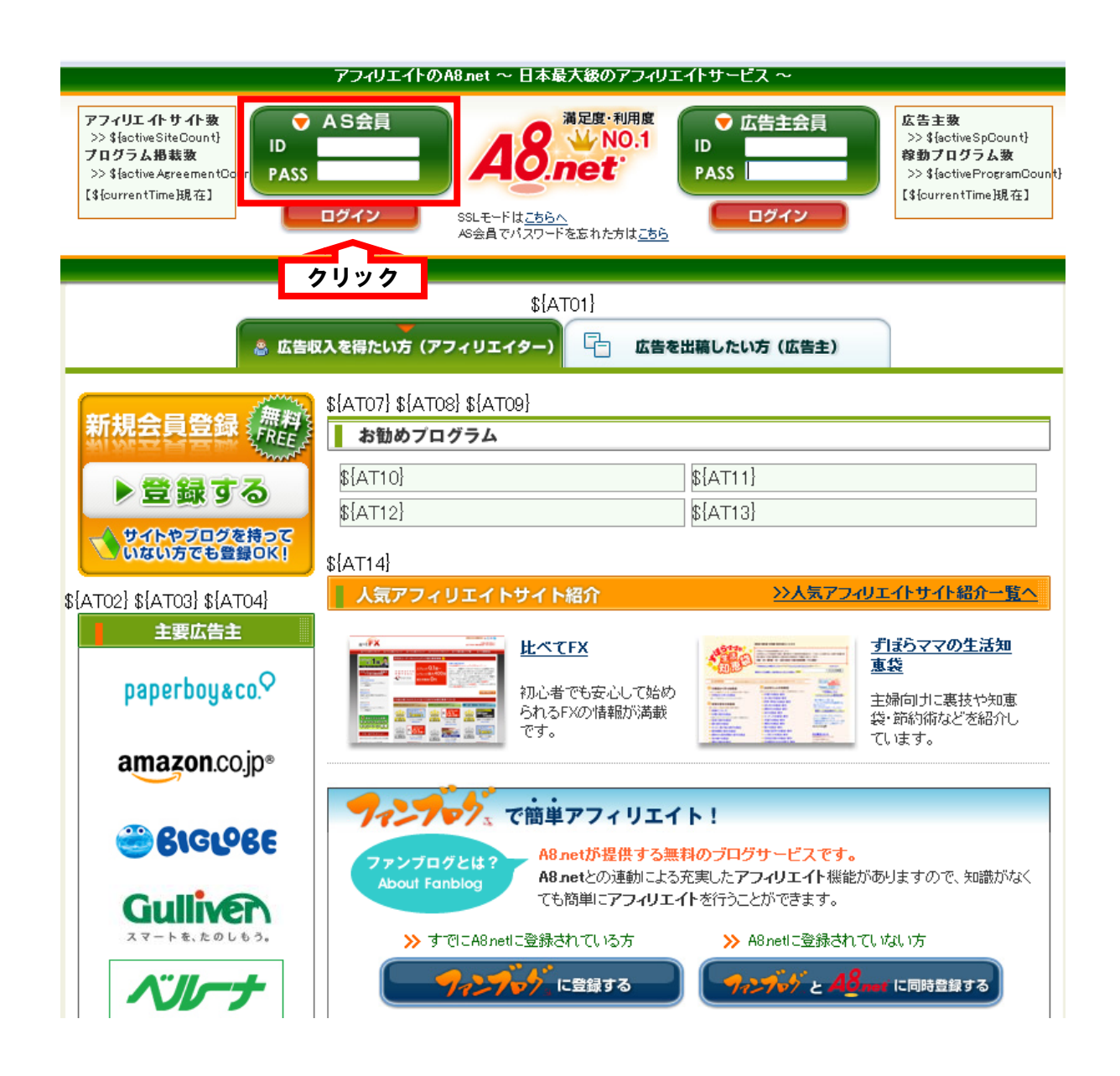

会員画面になりますので、次に上部にある「セルフバック」を

クリックして下さい。

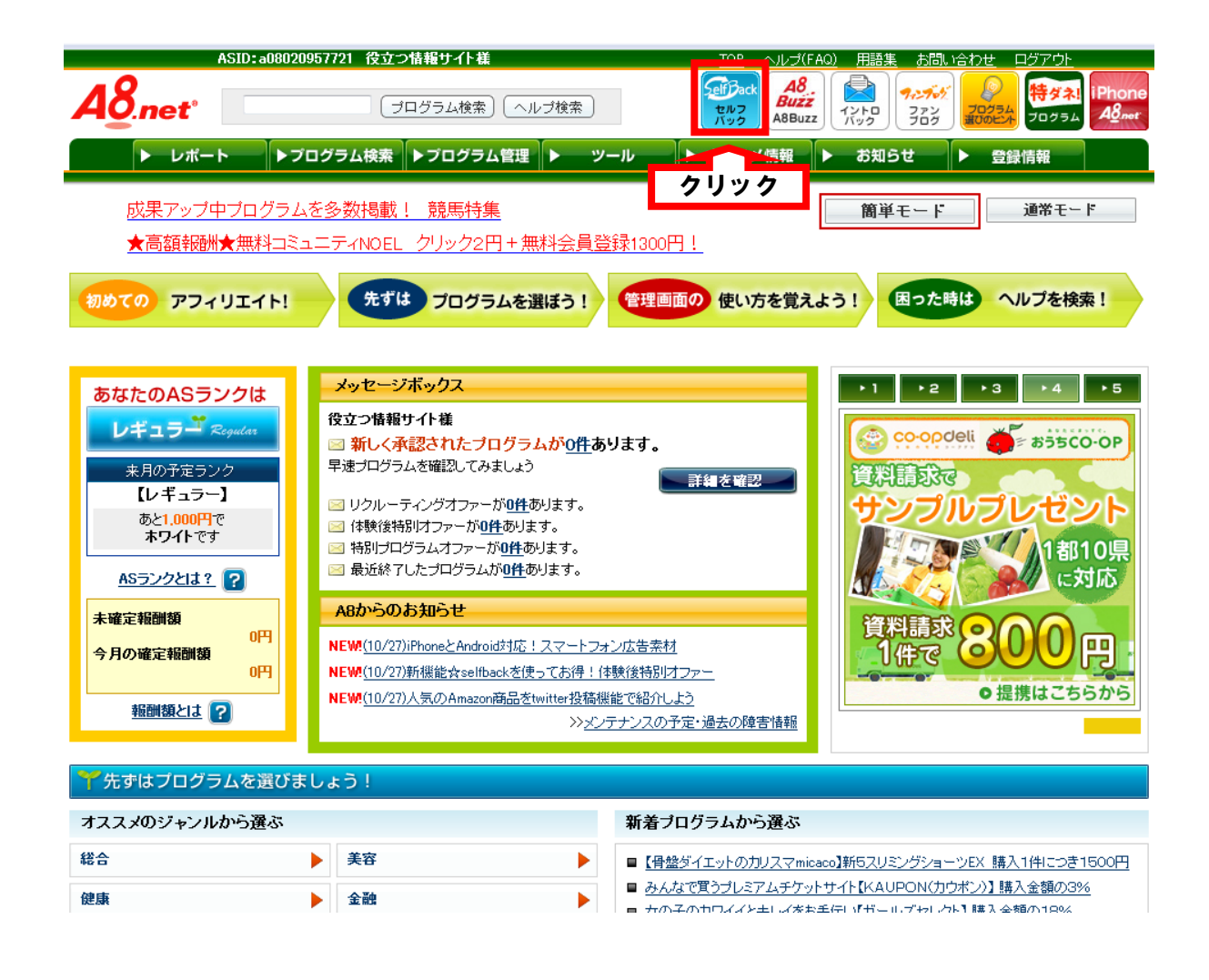

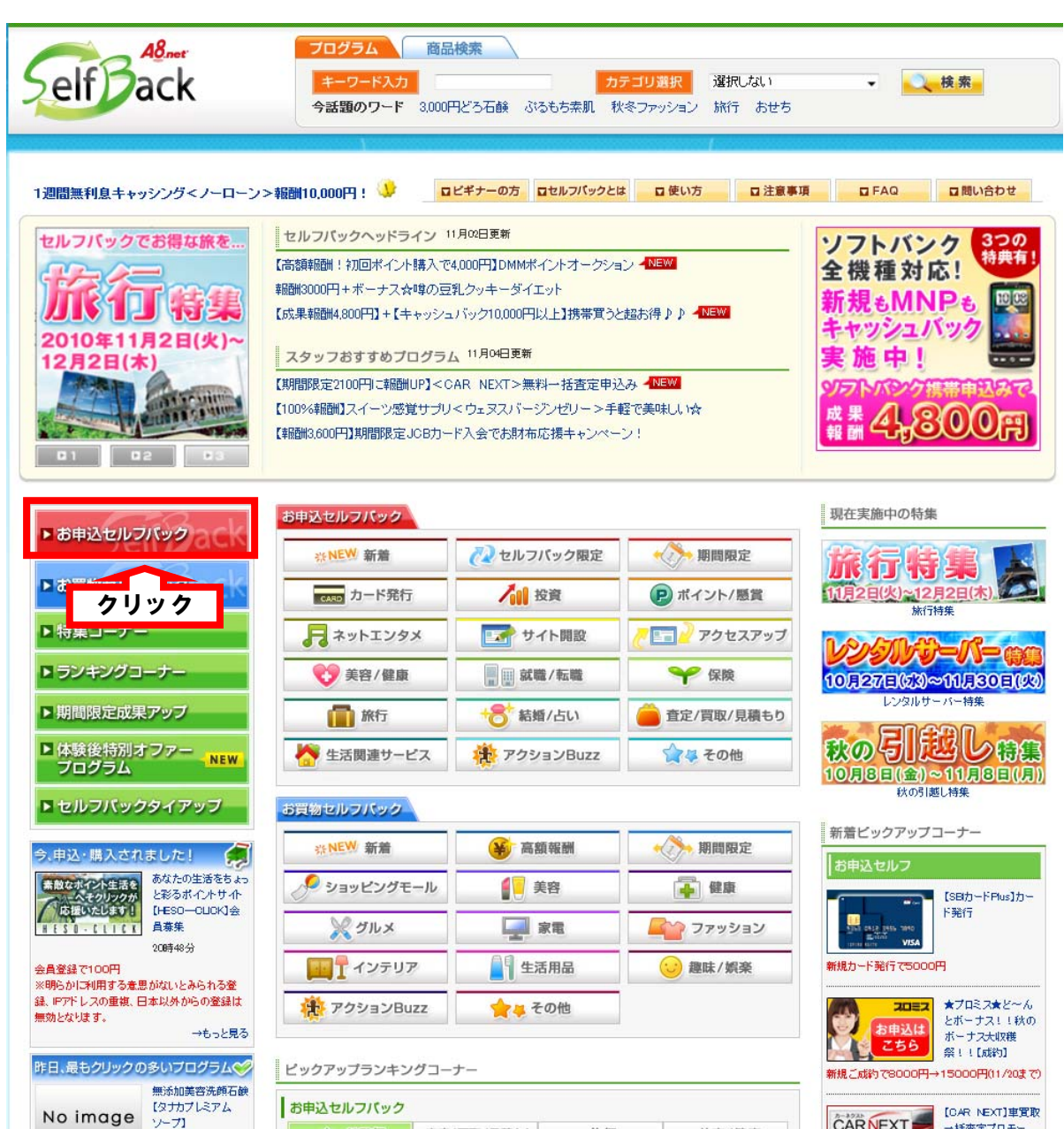

こちらがセルフバックのページです。このページからあなたが何か申込を 行ったり、買い物をするとキャッシュバックが行われます。 私がおすすめするのは、「お申し込みセルフバック」です。 次のページにその一例を示します。

・セルフバックの例 ※マニュアル作成時

●フレッツ光

成果条件:フレッツ光開通で30000円 → 申込をして回線が通れば報酬。

●楽天銀行スーパーローンカード

成果条件:カード発行で16470円 → カードの発行で報酬。年会費無料。

●NTT グループカード

成果条件:カード発券で5500円 → カードの発行で報酬。年会費無料。

●出光カードまいどプラス

成果条件:カード発行で1000円 → ETC カード年会費も永久無料。

●サミットネットスーパー

成果条件:新規会員登録で420円 → ただし配送可能エリア内に限る。

●引越大手比較 com

成果条件:引越しの見積もり依頼で500円 → 見積もりを依頼するだけで報酬。

●SBI証券 資料請求

資料請求で300円 → 資料請求後しつこい勧誘はありません。

●SoftBank のスマートフォンへの機種変更

成果条件: MNP 開通で7000円 → 報酬のほかにも商品券のプレゼント!

●企画展 来場者募集

成果条件:企画展への来場で1000円 → 入場料は無料

●オンライン DVD レンタル「TSUTAYA DISCAS」

成果条件:無料お試し会員(定額プラン 8)登録で2200円

→ ネットで予約して、DVD を送料無料で受け取れるサービス。

いかがでしょうか。内容も報酬も様々です。

ではどのようなものをセルフバックとして選んだら良いでしょうか。

一つは、クレジットカード発行のように報酬額が大きいものです。 5,000 円以上の報酬が設定されているものもあります。 1件の成果でほぼ商材代金を回収できると思います。 カードを選ぶ際は年会費が無料のものを選びましょう。

もう一つは、ご自身に必要なものです。

例えば、車を運転される方でしたらETC付きのカード、

映画が好きな人であればTSUTAYAのサービスを受けてもいいでしょう。

今人気の iPhone へ機種変更してもいいと思います。

報酬額はカード発行などに比べる低いですが、

楽しみながら商材代金が回収できるメリットがあります。

どちらでもお好きな方法で商材代金を回収して下さい。

次はセルフバック方法についてご説明します。

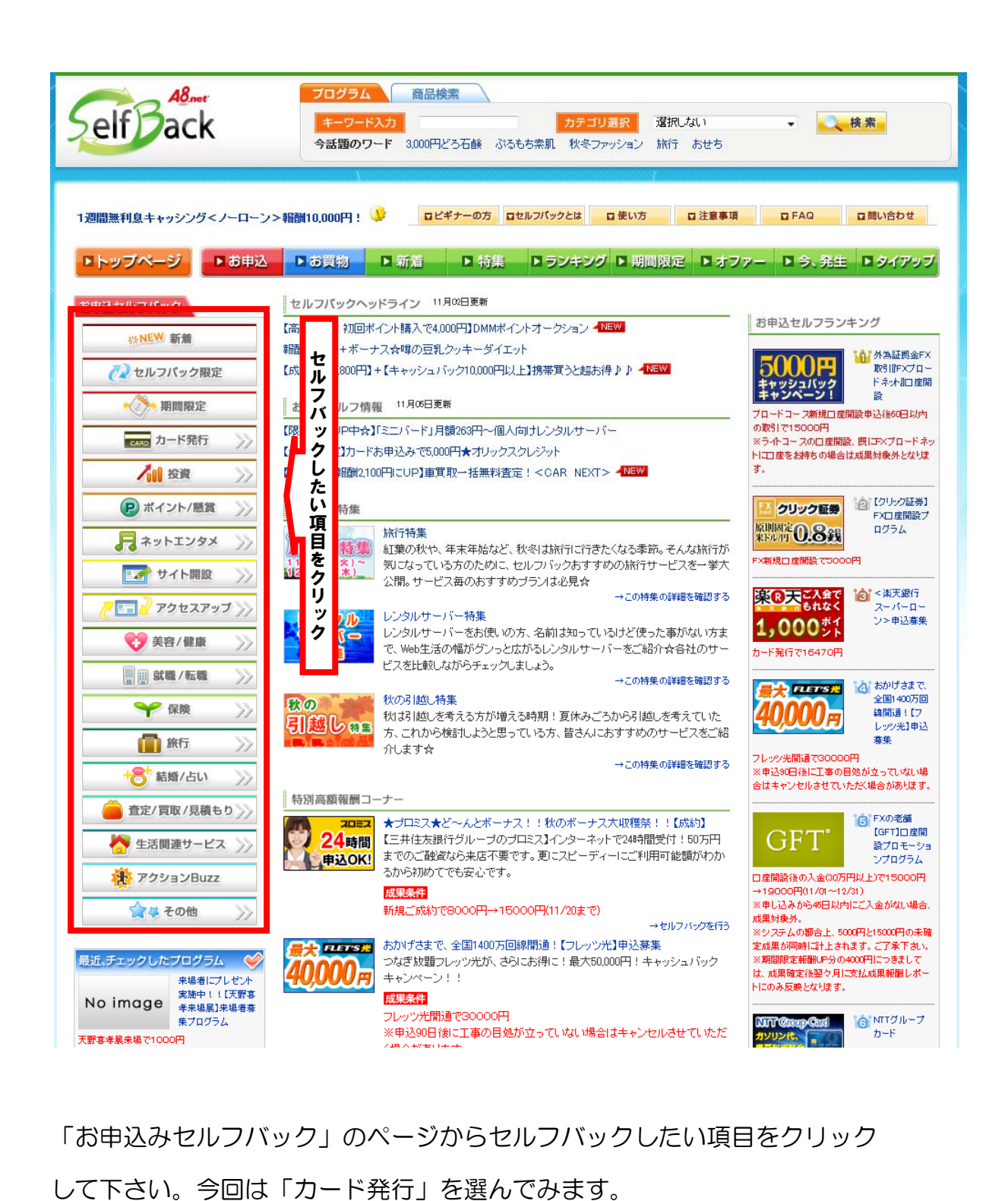

「お申込みセルフバック」のページからセルフバックしたい項目をクリック

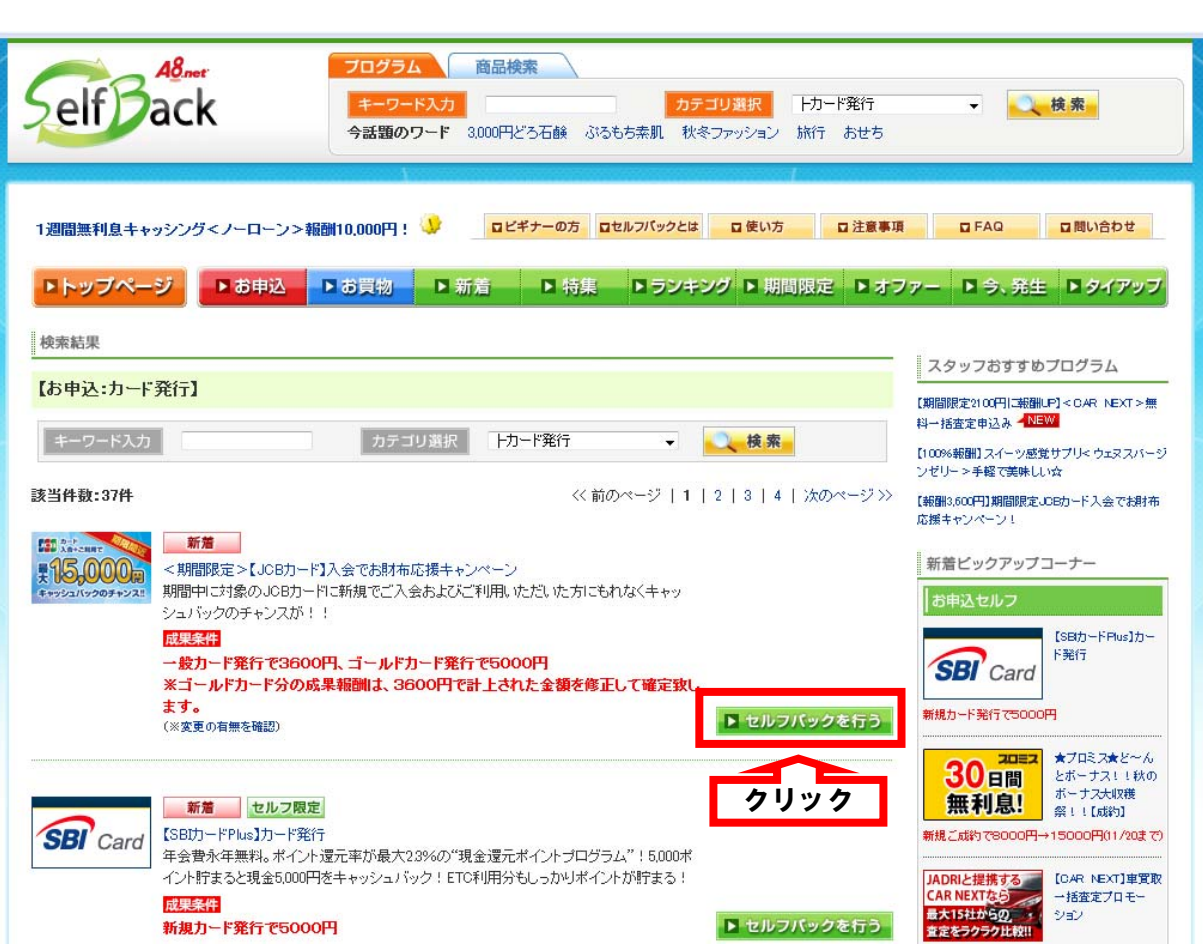

上記のようなページが表示されますので、

一番上の案件をセルフバックする事にします。

【JCB カード】入会でお財布応援キャンペーン

期間中に対象の JCB カードに新規でご入会およびご利用いただいた方に

もれなくキャッシュバックのチャンスが!!

成果条件:一般カード発行で 3,600 円、ゴールドカード発行で 5,000 円

これもカード発行で 5,000 円と高額報酬です。

セルフバックをするには、「セルフバックを行う」をクリックして下さい。

すると各々(今回であればJCB)の申込ページに移動します。

そこで手続きを行って下さい。手続きが終了すれば後ほど報酬が支払われます。

とても簡単ですので、是非お試し下さいね。

※成果条件は個々に異なりますので、手続き前に必ずご確認下さい。

支払方式について説明します。支払方式は以下の 3 種類があります。

初めは「5,000 円支払方式」に設定されています。

特に設定を変える必要はありません。

・支払方式

(1)5,000 円支払方式(初期設定)

毎月末日での支払対象報酬残高が 5,000 円未満の場合は次月以降の支払いへ繰り越 され 5,000 円以上の場合は翌月 15 日前後にご指定口座へ振込まれます。

(2)1,000 円支払方式

毎月末日での支払対象報酬残高が 1,000 円未満の場合は次月以降の支払いへ繰り越 され、1,000 円以上の場合は翌月 15 日前後にご指定口座へ振込まれます。

(3)キャリー・オーバー方式(繰り越し方式)

支払対象報酬残高の多少に関わらず、自動的に次月以降へ繰り越されます

支払方式の変更は、A8.Net のトップ画面の「登録情報(マウスを上にのせる)」 の中にある「支払・口座情報の修正」から行って下さい。

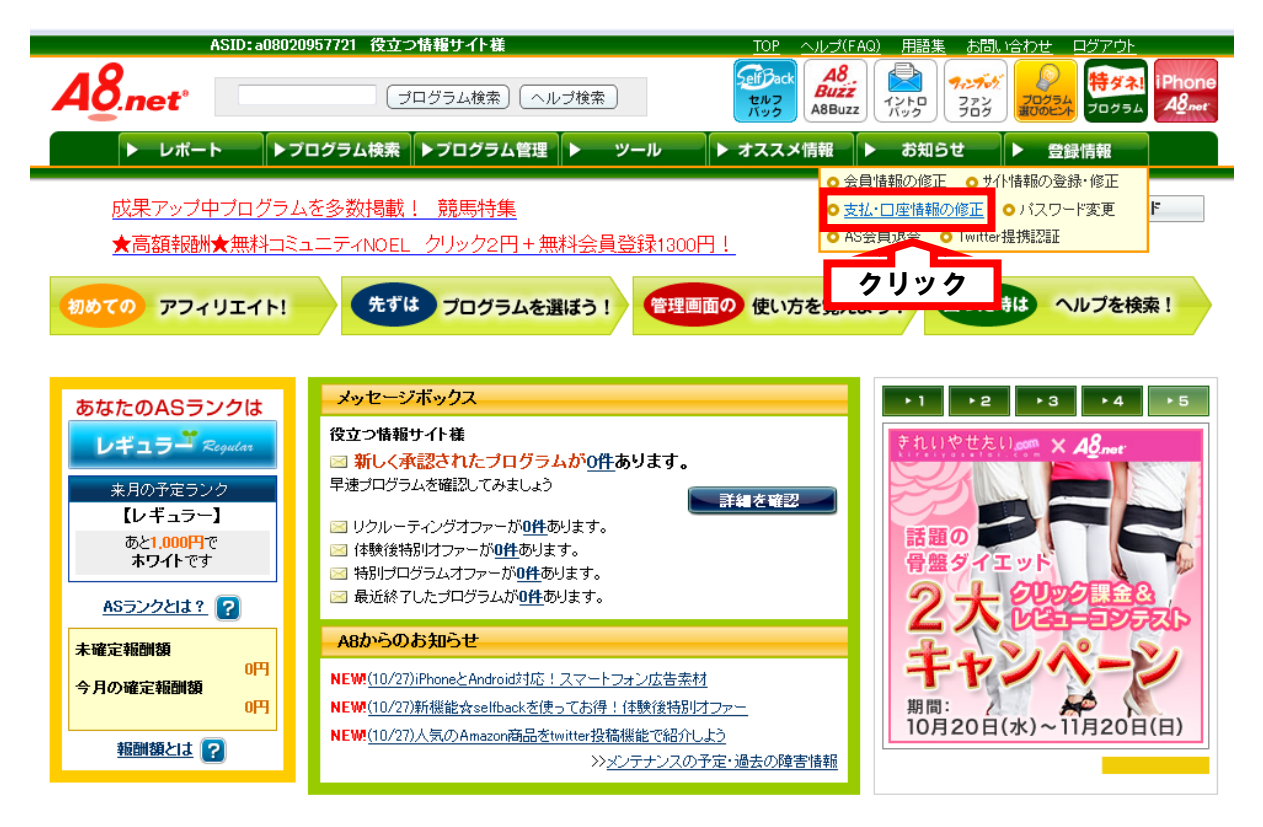

#### 5.さいごに~ご注意~

このレポートでは、セルフバックを使って商材代金回収方法をご紹介しました。 「お申込み」のほかにも「お買物」で 100%キャッシュバックされるものあります。 あわせてご活用下さい。

ここで 1 点気をつけて頂きたいことがございます。

セルフバックはあまりにも簡単に報酬がもらえるので、

中には高額報酬目当てに何枚もクレジットカードを申請する方がいるようです。

あまり知られてはいませんが、クレジットやキャッシングのカード申請データは

「個人情報センター」で一括管理されています。

金融会社はカードを発行する前に、個人情報センターでデータを照合します。

そこでクレジットカードを何枚も申請している情報を見ると

「カードを何枚も申請 ⇒ お金に相当困っている ⇒ 返済能力がない」 と判断し、カードの申請を却下します。

カードが発行されなければ、報酬はもちろんありません。

それどころか「返済能力がない」というブラックリストに載ってしまい、 将来本当にカードが必要になっても申請が通りにくいという話です。

上記の理由からクレジットカードの発行は、1 枚にすることをおすすめします。 それ以外はクレジット関係以外のものをお選び下さい。

セルフバック自体は、A8.Net も認めており違法性はありません。 ただし報酬目当てだけで何でもかんでも申請するとはお控え下さい。 セルフバックできる商品やサービスはたくさんありますので、 是非楽しみながらご利用して下さい。

以上で「商材代金回収方法」は終りになります。 最後までお読み頂きありがとうございました。

次はいよいよツールの実践にはいりましょう!

板谷 佳朗